# **About the SD memory recording**

## ■ What is the SD memory recording?

The SD memory recording is the function featured in some Panasonic's cameras that saves images on the SD memory card on the camera when communication with the camera failed in the process of the schedule recording/emergency recording at the recording rate set in advance.

The WJ-ND300 can obtain and browse images saved on the SD memory card on the camera.

## ■ **Cameras with the SD memory recording**

WV-NP240 series (Ver. 1.20 or later) WV-NP1000 series (Ver. 1.20 or later) WV-NS202 (Ver. 1.00 or later)

\* Refer to the operating instructions of the camera for how to check the firmware version. When the firmware is older, upgrade it to the latest version.

## ■ **Required settings**

### **<Settings on the WJ-ND300>**

Set the recording rate of the SD memory recording on the "Program Setup" page of "Schedule". Set the recording rate of the SD memory recording on the Emergency REC" page of "Recording".

- \* Images will be saved on the SD memory card on the camera at the set recording rate when communication with the camera failed in the process of the schedule recording/emergency recording.
- \* Refer to the setup instructions (PDF) for further information.

### **<Settings on the camera>**

"About SD memory card": Use "NTP server address": Set the IP address of the WJ-ND300. "NTP port": 123 "Daylight saving (Summertime)": OFF

\* Refer to the operating instructions of the camera for how to configure the settings of the camera.

### **Important:**

• When setting the recording rate of the SD memory recording, surely perform the setting of the camera as follows. "About SD memory card": "Use"

If "Not use" is set, or an SD memory card is not properly inserted into the camera, an error message may appear several times a day, and recording may not be performed for approx. 20 seconds.

That error may also happen when the firmware version of the camera is older. In this case, upgrade the firmware to Ver. 1.20 or later.

- The SD memory recording will not be performed if communication with the camera is not established even when it reached the start time of the schedule recording or when the emergency recording is triggered.
- Do not set the recording rate of the SD memory recording for the same camera with multiple recorders.
- The recording time of SD memory data will be recorded based on the clock of the camera. To prevent a time contradiction, match the clocks of the camera and the WJ-ND300 using the NTP function.

# **How to obtain SD memory data (images saved on the SD memory card)**

There are two ways to obtain recorded images from the SD memory card; automatic obtainment by adjusting time length between schedules and manual obtainment by clicking the SD memory data obtain button.

### **1. Automatic obtainment**

When time length between the set schedules is longer than 30 minutes, images recorded by the SD memory recording will be obtained automatically in this period. (All users will forcibly be logged out when automatic obtainment starts.)

To obtain images automatically, make sure that there is a time range of 30 minutes or longer on which no program is set on the time table.

### **(Example 1)**

When the time range of a program on time table "DAILY" is from 2:00 to 23:00

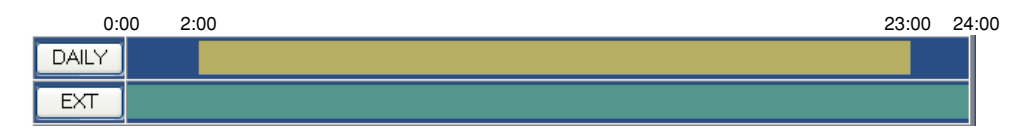

Automatic obtainment of SD memory data will start at 23:00.

### **(Example 2)**

When the time ranges of programs on time table "DAILY" are  $0.00 - 2.00$ ,  $6.00 - 20.00$  and  $22.00 - 24.00$ .

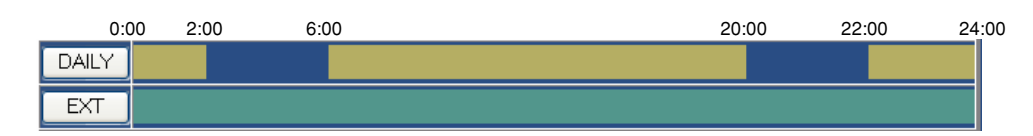

Automatic obtainment of SD memory data will start at 2:00 and at 20:00.

#### **Notes:**

- Automatic obtainment will not be carried out when the status of the unit is as follows. (Images failed to obtain can be obtained automatically next time.)
	- In the process of playback In the process of copying
		-

- In the process of download In the process of the emergency recording
- In the process of the external recording
- In the following cases, obtain images manually since automatic obtainment is unavailable.
	- When there is no time range where no program is set (such when the set program on time table "DAILY" is  $0:00 - 24:00$
	- When programs are set only on time table "EXT"

### **2. Manual obtainment**

To obtain images manually, click the SD memory data obtain button displayed in the "REC" box at the right bottom corner of the top page.

\* Refer to the operating instructions (PDF) for further information.

#### **Important:**

When manual obtainment starts, all users will forcibly be logged out and all recordings, download, etc. will be canceled.

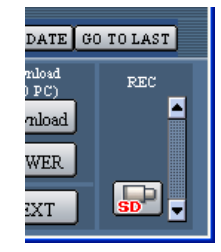